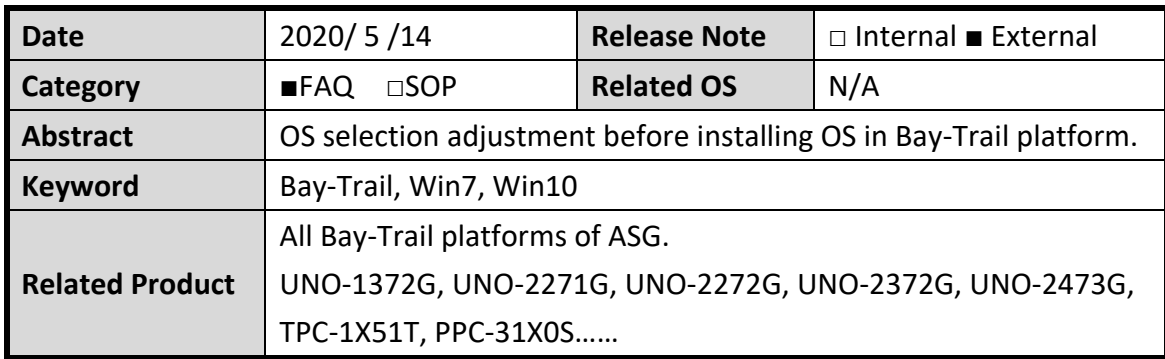

#### Advantech AE Technical Sharing Document

## **Problem Description:**

BIOS of ASG's Bay-Trail platform contain an option "OS selection" to switch corresponding to different installed OS.

This document introduces the way to adjust "OS selection" before installing required OS.

Another problem is that your Linux stuck at rebooting or shutdown page as below. This document helps to fix the issue.

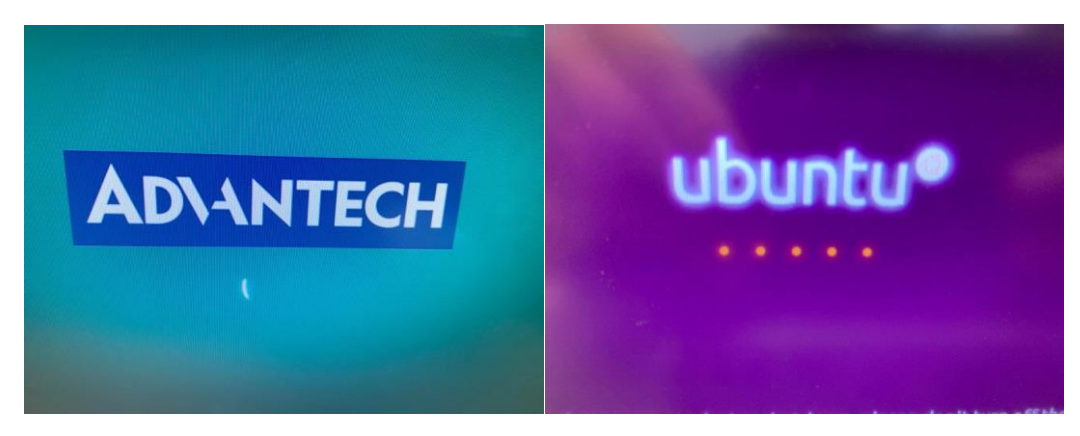

# **Brief Analysis and Solution :**

Before installing required OS, user must check if "OS selection" is set to corresponding option.

The table gives user a reference for OS selection accordingly. (Take UNO-2372G for example. The available options might be different in other models.)

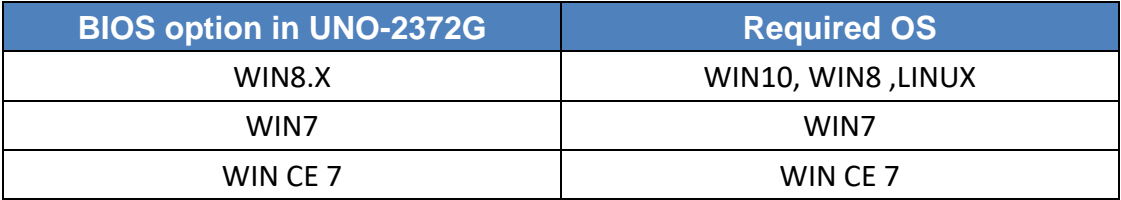

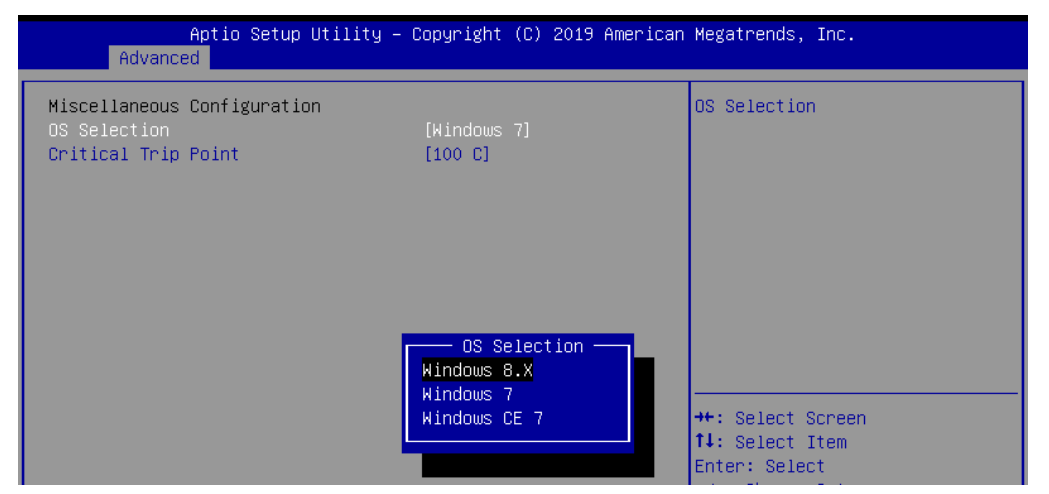

Fig.1 OS Selection shows in UNO-2372G.

## *Reminder:*

*The option must be set before OS installation.* If there is a demand for replacing an existing OS, user should check again if *the option is set corresponding to required OS. Then re-install the OS.*

Here we take UNO-2372G for demonstration. The position of "OS selection" might be slightly different in other models.

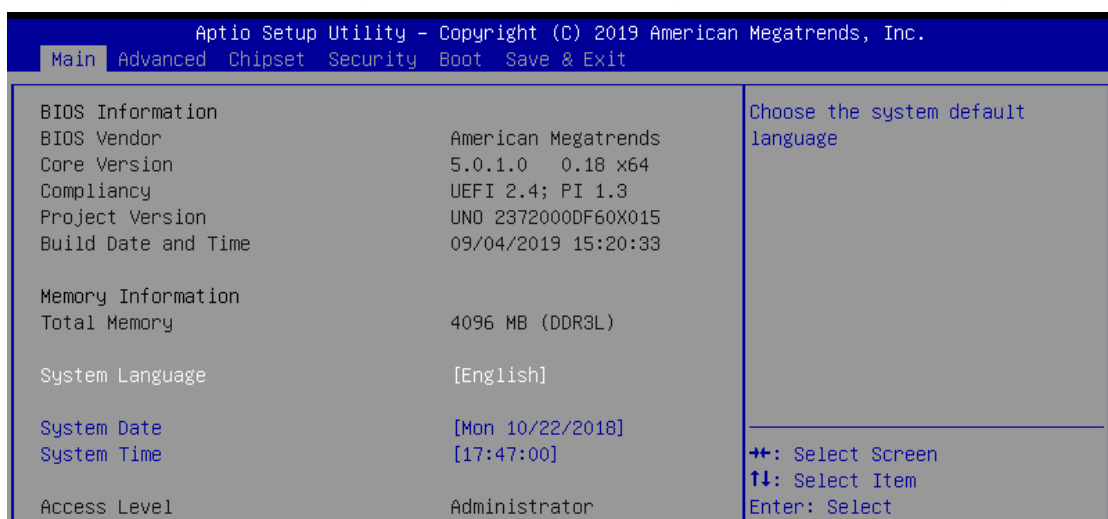

1. Enter BIOS by pressing "Del" continuously right after system booting.

2. Go to "Advanced" page then get into "Miscellaneous Configuration".

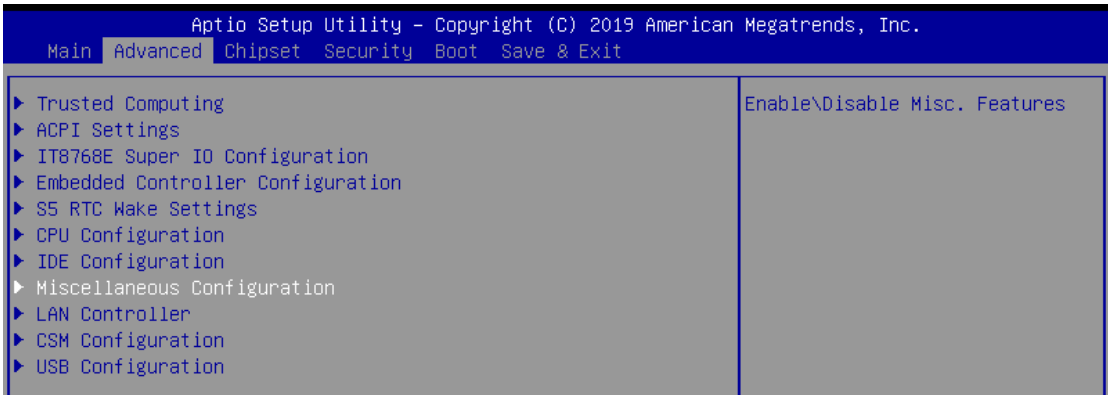

3. Set "OS selection" corresponding to required OS.

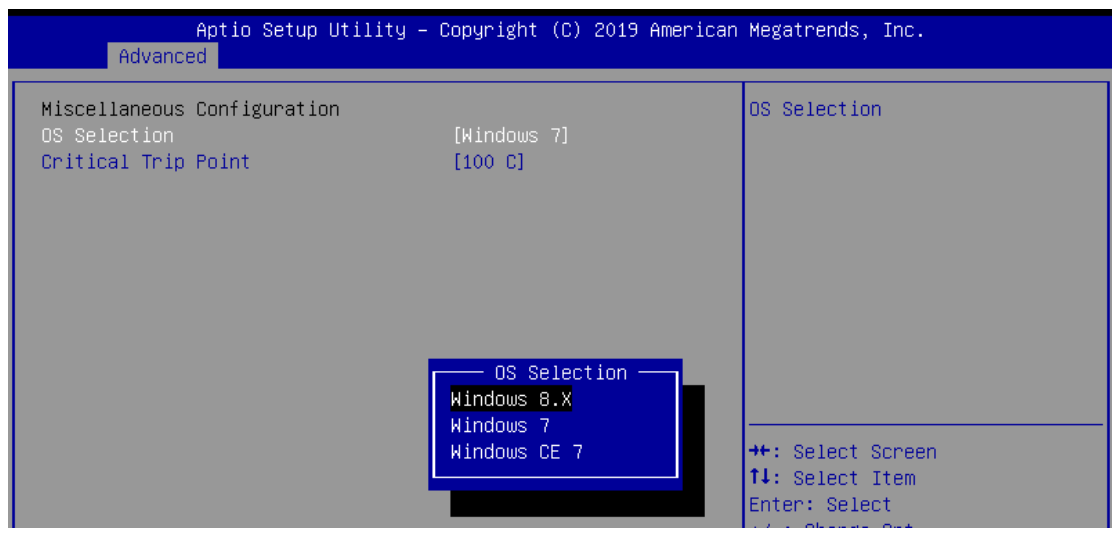

4. Save Changes and Reset to activate it. Then system will reboot.

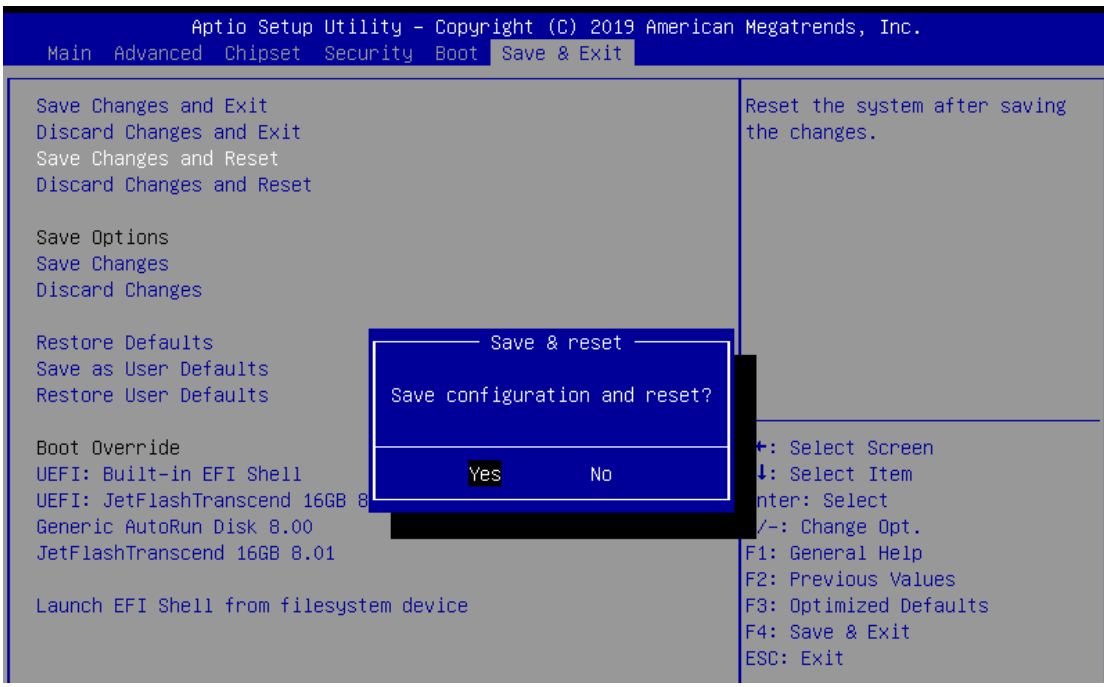

After the settings, user can start to install OS as normal procedure.

# **Contact Window:**

If you need further information from headquarter, please contact your support team.